## **教育雲 OpenID 微軟 Office 365 雲端服務登入 Q&A**

Q1:帳號無法登入怎麼辦?

- A1:請確認以下幾點是否能協助您解決,若仍未能解決請聯繫客服。
	- 1) 檢查您登入用的帳號是否為**@ms.edu.tw(不是 mail.edu.tw)**

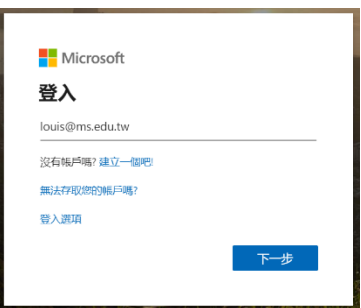

2) 若確認為**@ms.edu.tw** 帳號但是還是無法登入請[至教育雲登入進](https://cloud.edu.tw/login)行

登入問題排除

Q2:登入後的畫面沒有應用程式?

A2:由於帳號初次登入,後台建立指派帳號授權尚須要依些時間,若等待超過

30 分鐘, 還是未能顯示應用程式, 請[至客服表單回](https://forms.office.com/Pages/ResponsePage.aspx?id=LWM9QndMRUquo5M_IQlY_po_VggWa3FLiptTgz09AJtUMDZTWTlEQUlLVjdPWlNZU1hWNE1EMlVNVC4u)報「登入畫面後沒有應

用程式」,我們會盡速為您進行處理。

## i-Planet 智域國際

- Q3:無法安裝 Office App(Word、Excel、PowerPoint)?
- A3:教育雲微軟 Office 365 服務為 A1 授權所以**無法下載**安裝 Office App。

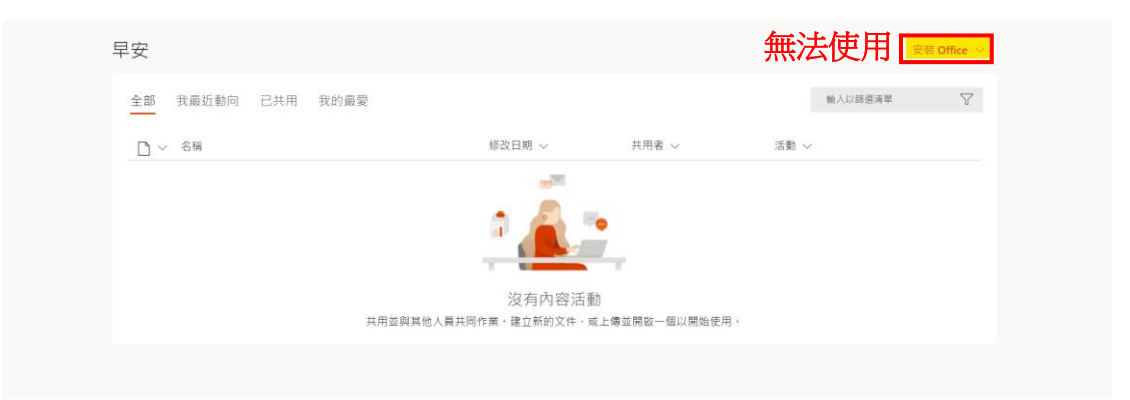